## **Title Block and Template Border Exercise**

## **and Create 2D Production Drawings**

- 1. Create a Title Block on B-Size paper, with a ¼" border.
- 2. Add the following Layers:

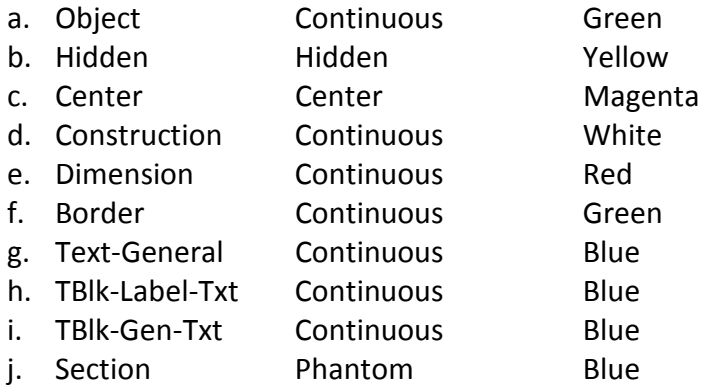

- 3. Add 'Title Bar' with 3/8" space from bottom edge of border.
- 4. Divide 'Title Bar' into five equal sections.
- 5. Place the following **Label-Text** (Ht=1/16" at Upper-Left Corner of box, Layer=TBlk-Label-Text) in the five sectioned boxes: Project:, Drawn BY:, Scale:, Date:, Sheet:
- 6. Add place-holder **Attributes** (Ht=1/8" at Middle/center of each box, Layer=Tblk-Gen-Txt) in the five sectioned boxes: Project, Name, Scale= NTS, MM/DD/YYYY, 0 of 0.
- 7. Add **Linear** and **Radial** dimension styles
- 8. Save in the following formats: **dwg**, **dwt**, and **create block**.

## **Create 2D Production Drawings**

- 9. Create the following drawings for '2D Production': **Fig 6-83** Clutch Lever; **Fig 6-88** Tool Holder; **Fig 6-91** Door Bearing (refer to Technical Drawing Chapter-06 section).
- 10. 2D Production drawings are to be Multi-View with Iso-view included; add appropriate dimensions and text notes.